# How to change display direction (GPIO- Resistive touch)

#### How does GPIO interface LCD rotate display  $\mathbb{1}$ .

(Applicable to GPIO LCD(2.4, 2.8, 3.2 and 3.5 inches), not applicable to HDMI LCD)

1) Execute the command on the Raspberry Pi to open the **config.txt** file:

sudo nano /boot/config.txt

As following picture shows:

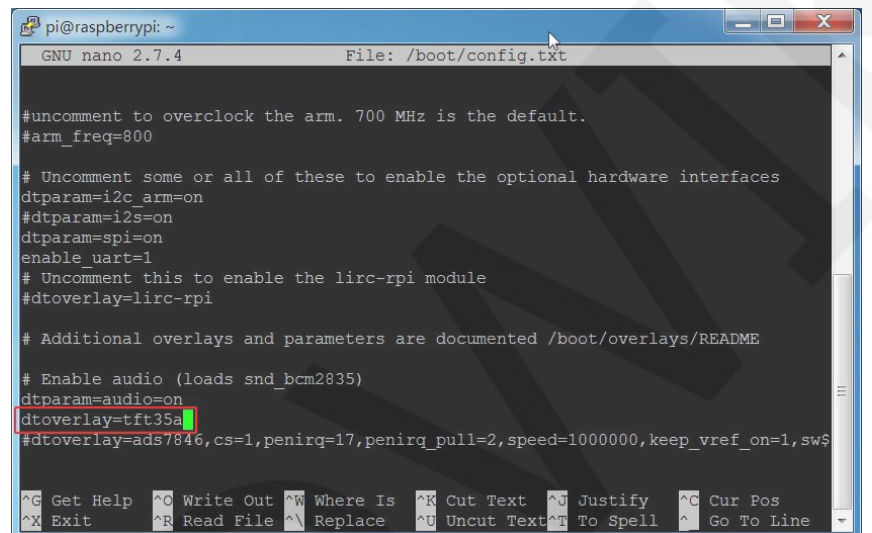

2)If you use a 2.4-inch / 2.8-inch / 3.2-inch LCD, find the line "dtoverlay=tft9341" and add the rotate parameter as follows:

dtoverlay=tft9341:rotate=value

If you use a 3.5-inch LCD, find the line "dtoverlay=tft35a" and add rotate parameters in the following format: 

dtoverlay=tft35a:rotate=value

 $\text{(value = 0, 90, 180, 270)}$ 

### Take 3.5inch RPi Display (MPI3501) as an example:

0 degrees of rotation:

dtoverlay=tft35a:rotate=0

90 degrees of rotation (default display direction):

### dtoverlay=tft35a:rotate=90

180 degrees of rotation:

```
dtoverlay=tft35a:rotate=180
```
As following picture shows:

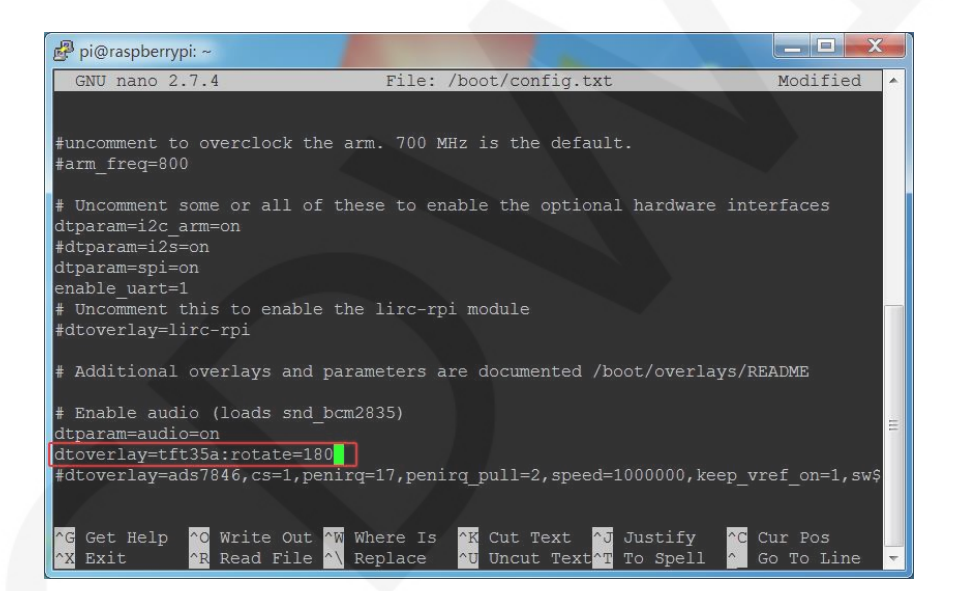

### 270 degrees of rotation:

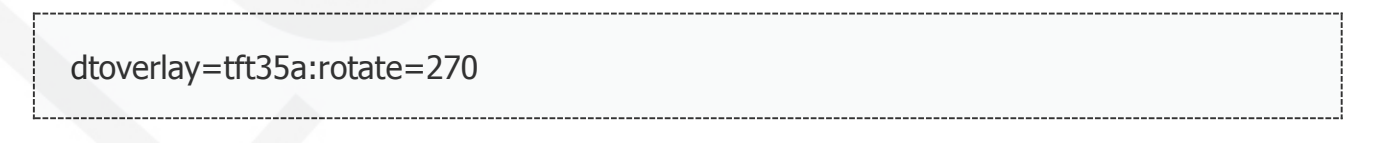

Press  $Ctrl + X$ , quit;

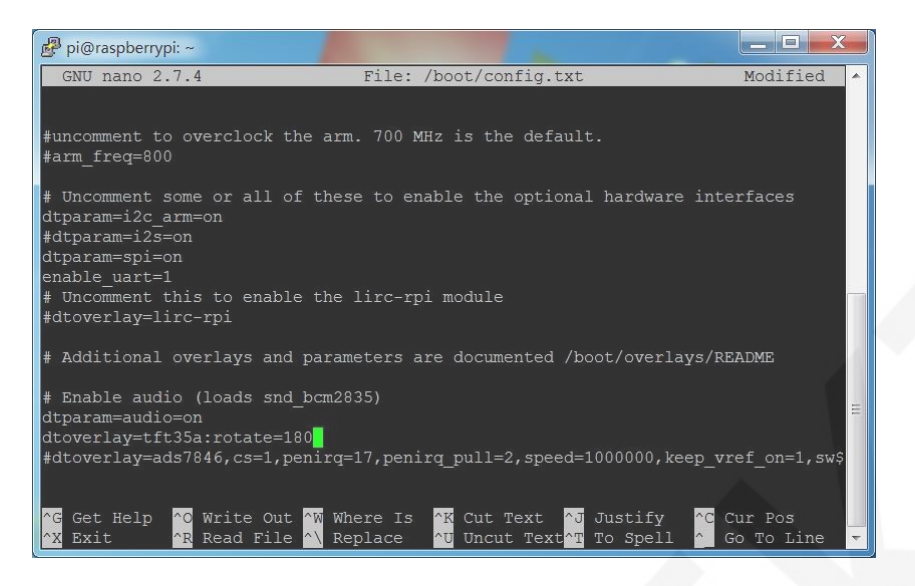

#### Press Y, confirm to save;

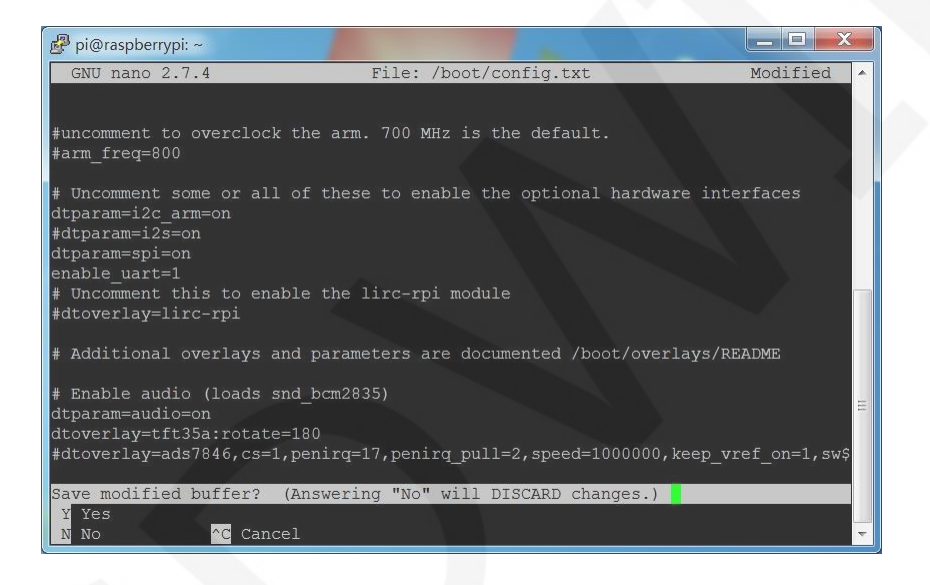

### Press **Enter**, Make sure to save the file name

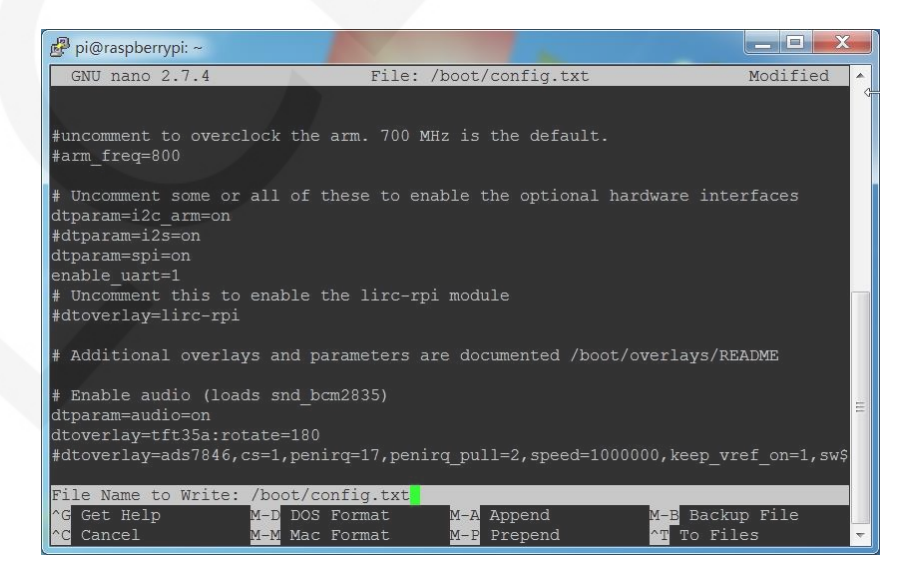

## Restart Raspberry Pi

## sudo reboot

#### Modify resistance touch parameters  $2<sub>o</sub>$

When the display direction changes, the touch needs to be set by modifying the 99-calibration.Conf file.

1) Execute the command in the Raspberry Pi:

sudo nano /etc/X11/xorg.conf.d/99-calibration.conf

Take 3.5inch RPi Display (MPI3501) as an example:

0 degrees of rotation,  $(dtoverlay = tf135a:rotate=0)$ , the

corresponding touch parameter is modified to:

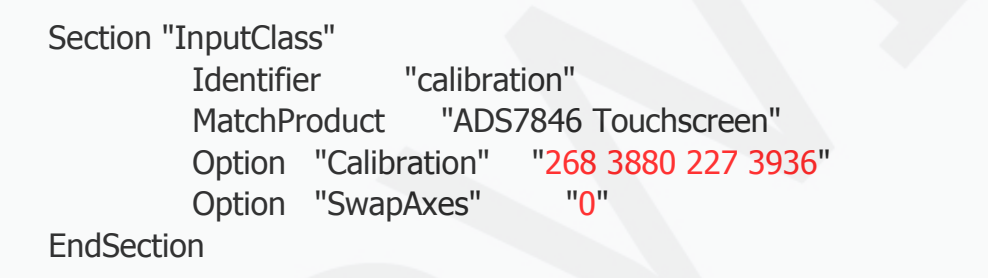

As following picture shows:

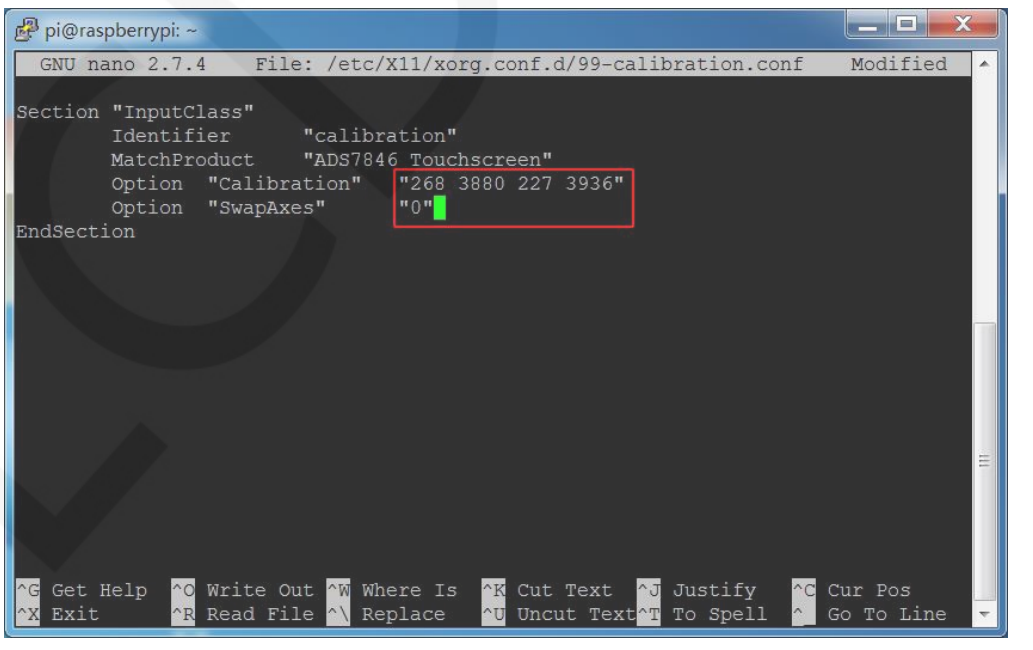

www.lcdwiki.com **5** / **6** Rev1.2

2) After saving, restart the Raspberry Pi.

sudo reboot

(The following figure shows the relationship between rotation Angle and resistance touch parameters)

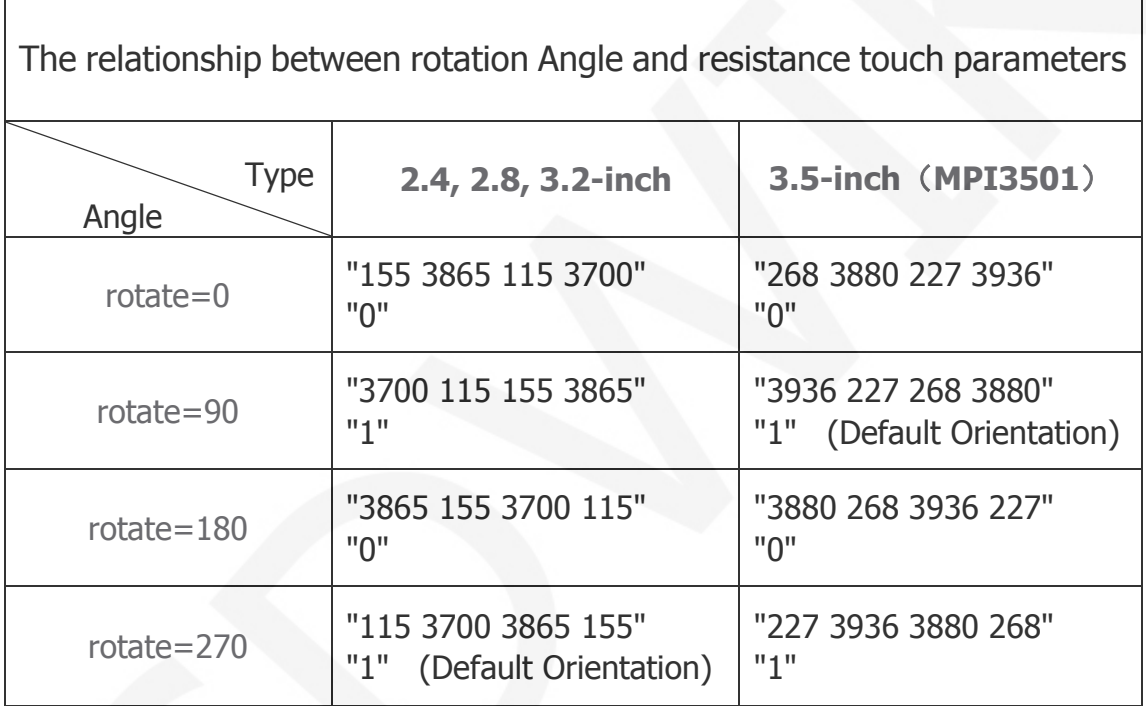